# **Ver 5.1 Mini PCI / Mini PCI-E / LPC Combo-POST CODE -Card**

Acest tester pentru coduri de POST suporta trei interfete: MINI PCI, Mini PCI-E si LPC. Pentru folosirea testerului, va trebui sa conectati o singura interfata si asigurati-va ca celelalte doua interfete nu sunt conectate. Acest produs este usor de folosit, si este proiectat pentru o stabilitate ridicata. Este o unealta utila pentru repararea dispozitivelor de tip notebook.

- **1. Structura si folosirea placii**
- **2. Interfata Mini-PCI a testerului**
- **3. Interfata Mini PCI-E a testerului**
- **4. Interfata LPC a testerului**
- **5. Afisajul de tip LED a testerului**
- **6. Coduri de eroare**

## **1. Structura si folosirea placii**

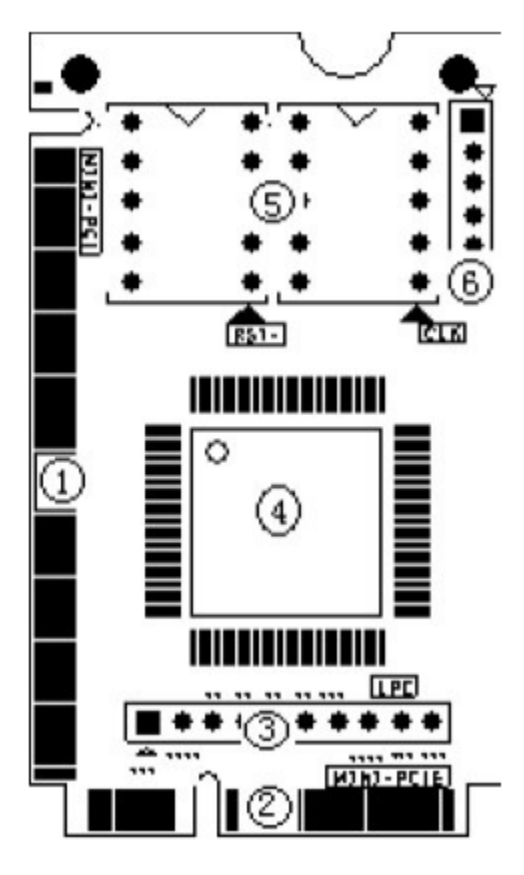

• **Interfata Mini-PCI**

Aceasta este folosita pentru a conecta testerul in slotul Mini-PCI a notebook-ului.

• **Interfata Mini-PCI-E**

Aceasta este folosita pentru a conecta testerul in slotul Mini-PCI-E a notebook-ului.

• **Interfata LPC**

Aceasta este folosita pentru a conecta testerul in slotul LPC a notebook-ului.

- **ASIC**
- **Afisaj cu 2 cifre si 7 segmente**

Acest afisaj este folosit pentru a afisa codul de eroare si semnalele RST/CLK.

### **2. Interfata Mini-PCI a testerului**

Interfata Mini PCI este o interfata generala folosita in notebook-uri. Include 124 de pini. Acest tester nu foloseste toti pinii, ci doar 101 din acestia. Cand instalati testerul in slotul Mini-PCI al notebook-ului, puteti observa ca acesta este mai scurt decat slotul Mini-PCI, motivul fiind o conectare si o deconectare mai usoara a testerului in slotul respectiv.

## **3. Interfata Mini PCI-E a testerului**

Interfata Mini PCI-E este folosita in mare parte in notebook-urile de generatie mai noua. Comparata cu Mini PCI, Mini PCI-E ocupa mai putin spatiu. Testerul nu foloseste toti pinii interfetei Mini PCI-E, ci doar pinii: PIN-8, PIN-10, PIN-12, PIN-14, PIN-16, PIN-17, PIN-19. In specificatiile interfetei Mini-PCI-E acesti pini sunt rezervati si nu sunt standard, astfel ca unii producatori de notebook-uri definesc ca port LPC de tip POST CODE. Destul de multi producatori folosesc acest standard, precum IBM, Toshiba, Asus, TCL s.a. Acest tester poate functiona cu notebook-uri care au definirea LPC, astfel ca notebookurile care nu au definit acest standard nu vor putea functiona cu acest tester. Prin urmare, acest tester este suportat cu anumite limitari, totusi va functiona cu majoritatea notebook-urilor.

# **4. Interfata LPC a testerului**

Pentru utilizatorii care detin notebook-uri care nu au nici interfata Mini PCI, nici interfata Mini PCI-E, acestia pot folosi cel de-a treia interfata, si anume interfata LPC. Interfata LPC se gaseste in toate notebook-urile. Pe tester, din stanga catre drepata, definirea interfetei LPC este: PIN1-3.3V, PIN2- LFRAME#, PIN3-LAD3, PIN4-LAD2 PIN5-LAD1 PIN6-LAD0, PIN7-GND PIN8-LRESET# PIN9-LCLK PIN10-3.3V. Majoritatea notebook-urilor nu au conectori sau sloturi LPC, astfel ca utilizatorii vor trebui sa se conecteze la aceasta interfata folosind fire. Mai jos puteti gasi modul de conectare al acestui tester la interfata LPC.

Daca notebook-ul foloseste LPC VBIOS, puteti conecta testerul la interfata VBIOS.

Definirea pinilor VBIOS:

PIN2-RST#

PIN13-LAD0

PIN14-LAD1

PIN15-LAD2

PIN16-GND

PIN17-LAD3

PIN23-LFRAME#

PIN25-VCC

PIN31-CLK

Conexiunea intre tester si VBIOS.

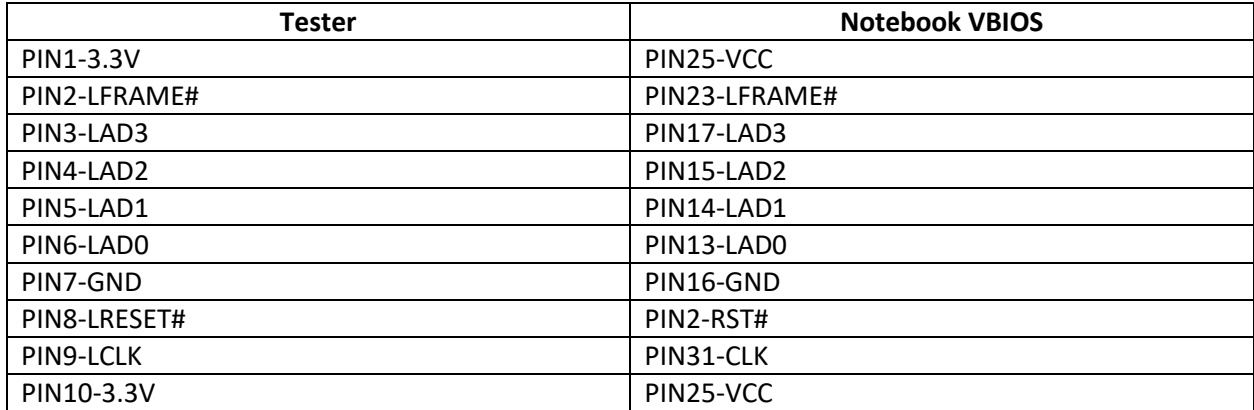

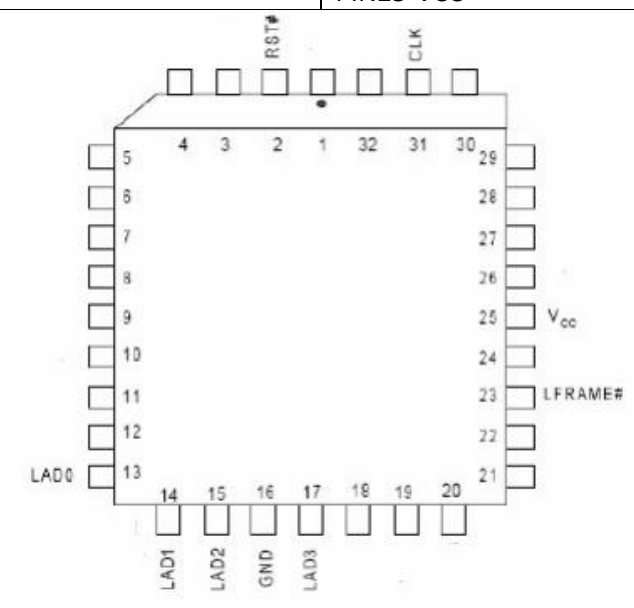

Astefl, puteti conecta acest tester la orice interfata LPC. Unele interfete LPC sunt listate dupa cum urmeaza. Puteti conecta testerul la pinii corespunzatori. Pentru mai multe informatii, consultati datasheet-ul cip-urilor.

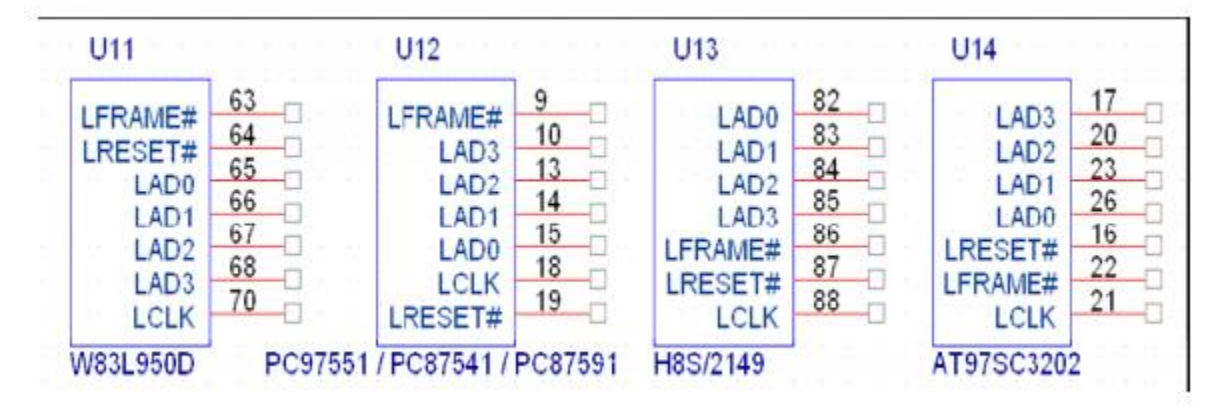

Nota: Acest tester foloseste 3.3V ca tensiune de lucru, putandu-se folosi orice semnale 3V3 si GND de pe placa de baza a notebook-ului. Va rugam sa fiti atenti pentru a nu conecta testerul la o sursa diferita de 3.3V altfel testerul se poate strica.

Pentru notebook-urile IBM X 60, interfetele LPC sunt localizate in slotul U39 a placii de baza. Definirea pinilor este dupa cum urmeaza:

A2->LRESET# A3->LFRAME# A5->LCLK A9->LAD3 A10->LAD2 A11->LAD1

A12->LAD0

Pentru notebook-urile IBM T6 R6, interfetele LPC sunt localizate in slotul J26 a placii de baza. Definirea pinilor este dupa cum urmeaza:

A1->LCLK

A3->LFRAME#

B2->LRESET#

B7->LAD3

A7->LAD2

B6->LAD1

A6->LAD0

#### **5. Afisajul de tip LED a testerului**

Afisajul este compus din 2 cifre cu 7 segmente. Cele doua "Puncte" ale cifrelor sunt folosite pentru a indica statusul semnalelor "RST" si "CLK" ale notebook-ului. "Punctul" din stanga este pentru "RST" iar punctul din dreapta este pentru "CLK". Cand notebook-ului este in statusul "Reset", "Punctul" din stanga se va aprinde. Si atunci cand notebook-ului are o iesire corecta pentru CLK, "Punctul" din dreapta se va aprinde. Cand tineti apasat butonul "RESET" al notebook-ului, "Punctul" din partea stanga va fi aprins si "Punctul" din partea dreapta va fi stins. Afisajul va arata codul POST. Daca "Punctul" din partea stanga este mereu aprins, atunci notebook-ul are o problema legata de "RESET".

#### **6. Coduri de eroare**

Cand notebook-urile sunt pornite, testerul va afisa codul POST corespunzator. Daca este o problema cu notebook-ul, problema poate fi descoperita in functie de codul POST. Mai jos puteti gasi explicatii pentru cateva coduri de eroare principale.

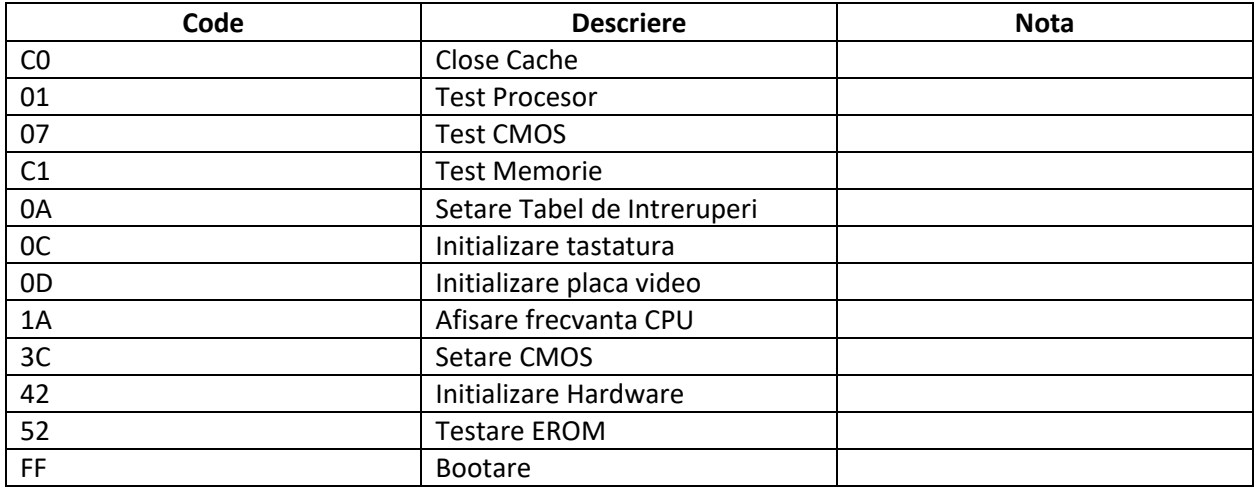

#### **AWARD BIOS:**

#### **AMI BIOS:**

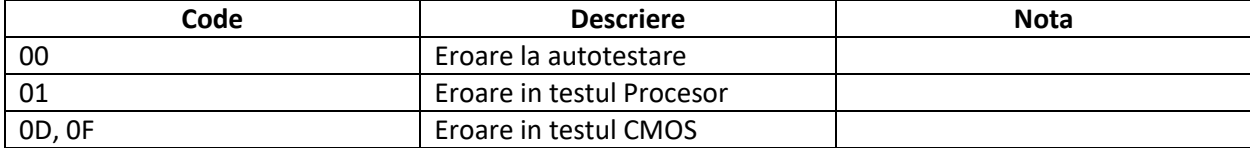

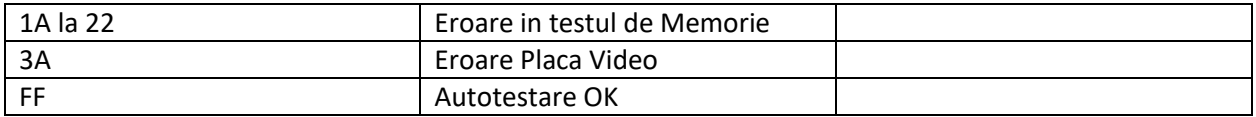

Nota: Pentru codurile POST corespunzatoare, verificati pe site-ul producatorului biosului.